Witam uczniów klasy pierwszej na kolejnym naszym spotkaniu w dn. 07.05.2020 r.

Dziś jeszcze popiszemy w edytorze tekstu i napisany tekst pozmieniamy.

Będziemy go powiększać i zmieniać kolor.

## *Zaczynamy.*

## Ćwiczenie 1.

Napisz w programie Word zdanie:

## **Młode źrebię skacze po łące.**

Sprawdź czy twój tekst napisany jest poprawnie. Czy zapamiętałeś jak piszemy literki z ogonkami i kreskami?

Jeśli nie to przypominamy.

Żeby napisać literę **ł** trzeba wcisnąć **prawy klawisz ALT i L**.

Żeby napisać literę **ź** trzeba wcisnąć **prawy klawisz ALT i X**.

Żeby napisać literę **ę** trzeba wcisnąć **prawy klawisz ALT i E**.

Żeby napisać literę **ą** trzeba wcisnąć **prawy klawisz ALT i A.**

Jeśli się nie udało popraw.

A teraz dokonamy zmian w napisanym tekście.

Chcemy żeby napisany wyraz źrebię było koloru niebieskiego. Jak to zrobić?

Musimy zaznaczyć wyraz, który chcemy zmienić. (stajemy kursorem myszy na początku wyrazu źrebię i wciskamy lewy klawisz i przeciągamy po wyrazie).

Młode źrebię skacze po łące.

Mamy zaznaczony teraz musimy wybrać kolor. W tym celu musimy poszukać na pasku narzędzi ikonki  $\mathbf{A}^{\top}$  Kolor czcionki tam najeżdżamy myszką na strzałkę i klikamy w nią lewym klawiszem myszy. Rozwija się okienko z kolorami. Wybieramy kolor niebieski i nasz napis powinien się zmienić:

Młode źrebię skacze po łące.

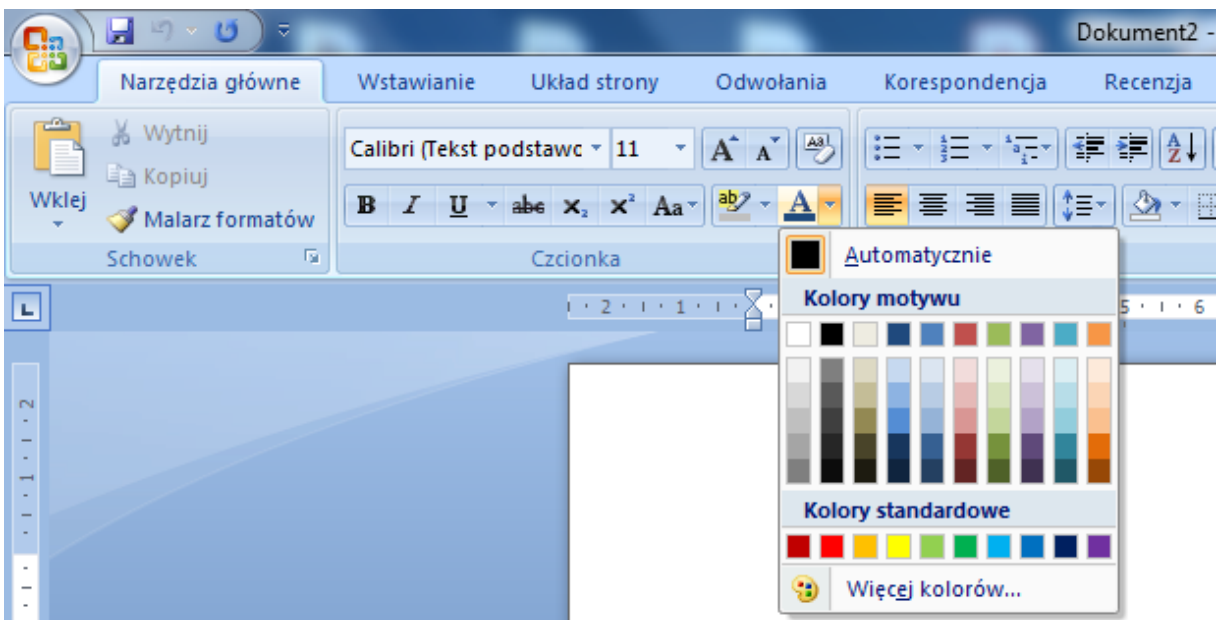

Teraz nauczymy się powiększać tekst. Zaznaczymy wyraz skacze i powiększymy rozmiar czcionki na 18.

Młode źrebię skacze po łące.

Jak już zaznaczone to dalej do dzieła. Wybieramy z paska narzędzi listę gdzie widnieją liczby i najeżdżamy myszką na strzałkę, która rozwija listę z rozmiarami czcionek i wciskamy 18.

Nasz wyraz się zmienia.

Młode źrebię skacze po łące.

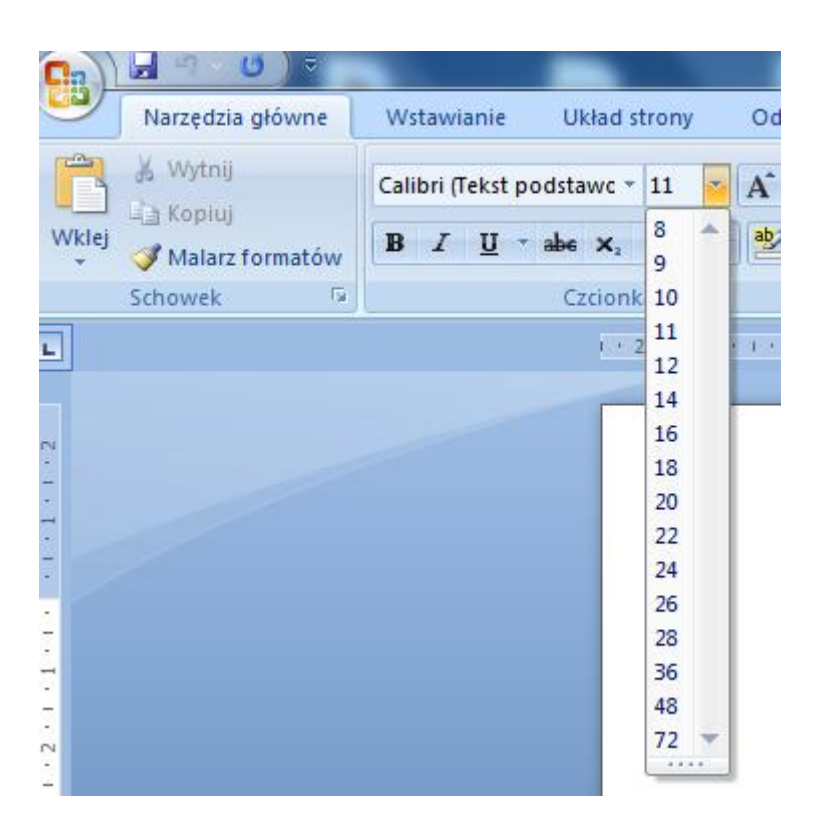

 Gotowe. Już wiesz jak zmienić kolor i wielkość tekstu. To teraz kilka ćwiczonek do wykonania.

## **Ćwiczenie 2.**

Zrób tak, żeby wyraz łące był koloru zielonego i był wielkości 20.

Młode źrebię skacze po łące.

Pamiętaj! Zaznacz i zmień.

Chętni uczniowie mogą poćwiczyć. Wykonać kilka zmian zmieniając kolory i rozmiary czcionek.

Jeśli chcecie podzielić się swoją pracą to czekamy.

Dziękuję i pozdrawiam.